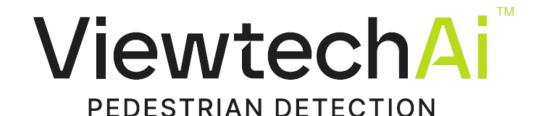

## Viewtech VT-PA30 Pedestrian Alarm Install Manual

VT-PA30 Amber VT-PA30B Blue

## **Product Description**

Viewtech VT-PA30 pedestrian alarm is a strobe / siren device designed to warn pedestrians of nearby moving plant and machinery.

It can be used as a standalone device and be activated by reverse or indicator lights. Or, it can be used in conjunction with ViewtechAi™ Pedestrian Detection Cameras which creates a smart alarm that will only trigger near people.

WARNING: This device and associated equipment should be installed by a competent auto electrician or vehicle equipment installer.

WARNING: This document should be read in full before commencing installation.

## **Parts Table**

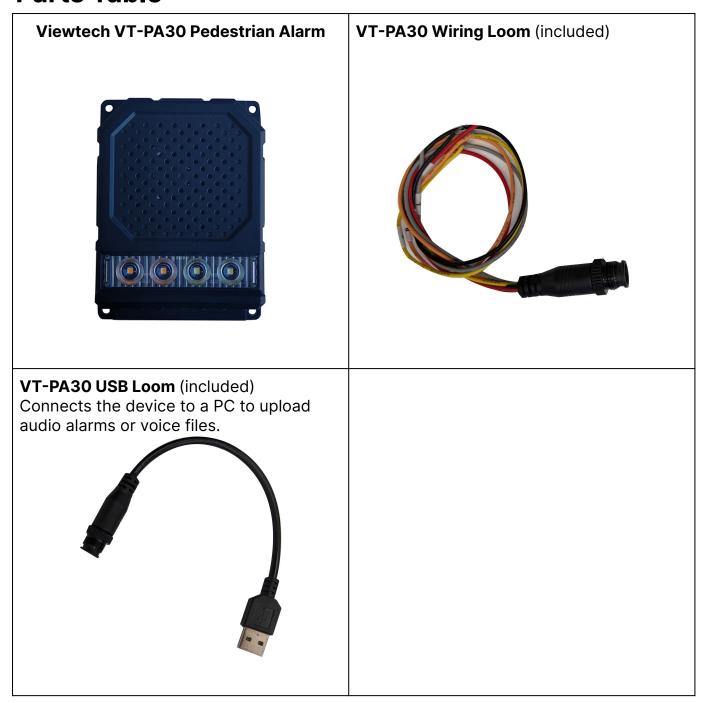

# **Specifications Table**

| IP Rating         | IP67                             |  |
|-------------------|----------------------------------|--|
| Material          | Aluminum                         |  |
| Strobe Color      | Amber or Blue                    |  |
| Operating Temp    | -30°-70°C                        |  |
| Operating Voltage | DC 9V-36V                        |  |
| Dimensions        | 94w x 129h x 39d<br>(mm)         |  |
| Weight            | 508g                             |  |
| Audio Triggers    | 3                                |  |
| Audio Files       | 3                                |  |
| Connection        | USB (removable drive in windows) |  |

#### Installation

- 1. VT-PA30 should be mounted in a place visible to pedestrians, this could be on either side, rear or even front of any large moving vehicle.
- 2. The red (+ve) wire should be connected to a fused 9V-36V supply, the black (-ve) wire should be connected to the vehicle earth.
- 3. Connect the grey, orange or yellow wires to your trigger.

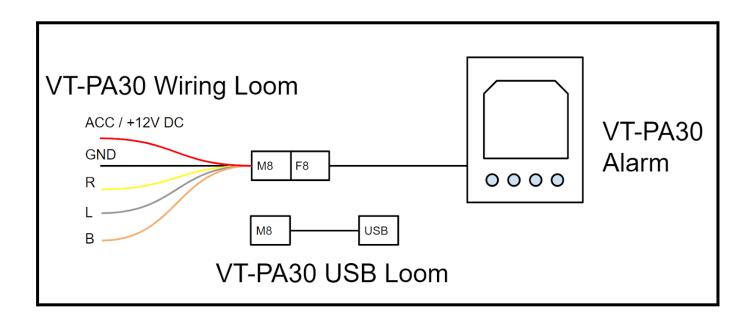

## **Audio File Upload**

VT-PA30 allows you to easily upload your own audio files.

- 1. Connect your VT-PA30 to a PC via the included USB adaptor.
- 2. Windows will detect the device and pop up a folder.
- 3. Rename your new file to replace the existing file name. The file name must remain the same.

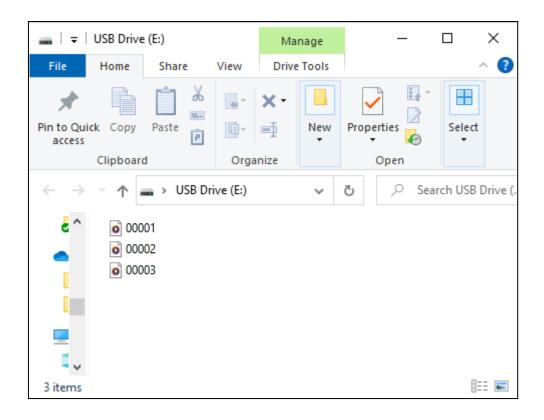

| Wire Colour | File Name | Default Message                  |
|-------------|-----------|----------------------------------|
| Orange (B)  | 00003.mp3 | Attention please truck reversing |
| Yellow (R)  | 00001.mp3 | Attention please turning right   |
| Grey (L)    | 00002.mp3 | Attention please<br>turning left |

Table 1

## Make your own Audio File

TTS Maker is a free tool to produce text to voice messages. You can use this tool to produce a voice file, download it, rename it and then upload onto the VTPA-30.

## www.ttsmaker.com

The file name must be renamed to exactly that as shown in table one.

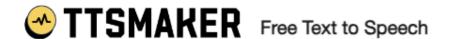

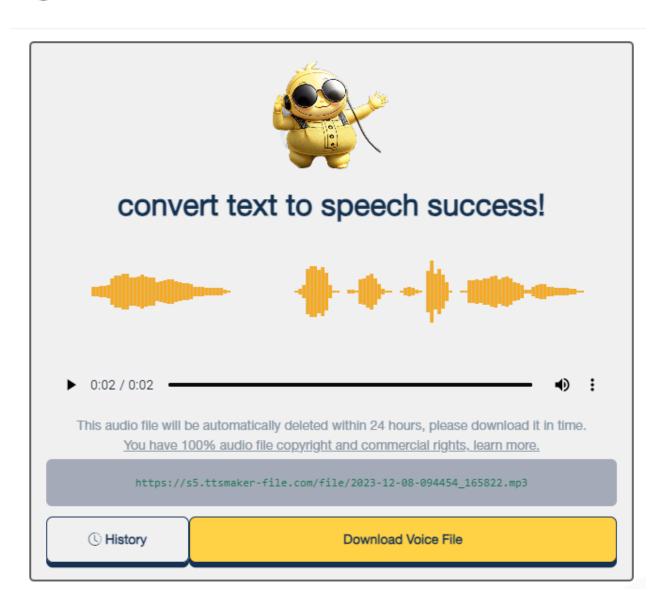